# **KSConf Documentation**

Release 0.5.0

**Lowell Alleman** 

Jun 27, 2018

# Contents:

| 1 | ntro                      | 1  |
|---|---------------------------|----|
|   | nstall                    | 3  |
|   | .1 Installation Guide     | 3  |
|   | .2 Command line reference | ç  |
|   | .3 Developer setup        |    |
|   | .4 Contributing back      |    |
|   | .5 Changelog              |    |
|   | .6 License                |    |
| 3 | ndices and tables         | 27 |

# CHAPTER 1

Intro

This utility handles a number of common Splunk app maintenance tasks in an installable python package. Specifically, this tools deals with many of the nuances with storing Splunk apps in a version control system like git and pointing live Splunk apps to a working tree, merging changes from the live system's (local) folder to the version controlled (default) folder, and dealing with more than one layer of "default" (which splunk can't handle natively).

# CHAPTER 2

# Install

pip install kintyre-splunk-conf

# 2.1 Installation Guide

The following doc describes installation options for Kintyre's Splunk Configuration tool. This tool is available as a normal Python package that should require very minimal effort to install and upgrade. However, sometimes Python packaging gets ugly and the one-liner may not work.

A portion of this document is targeted at those who can't install packages as Admin or are forced to use Splunk's embedded Python. For everyone else, please start with the one-liner!

# 2.1.1 Quick install

Using pip:

```
pip install kintyre-splunk-conf
```

System-level install: (For Mac/Linux)

```
curl https://bootstrap.pypa.io/get-pip.py | sudo python - kintyre-splunk-conf
```

Note: This will also install/update pip and work around some known TLS/SSL issues

### **Enable Bash completion**

If you're on a Mac or Linux, and would like to enable bash completion, run these commands:

```
pip install argcomplete
echo 'eval "$(register-python-argcomplete ksconf)"' >> ~/.bashrc
```

### 2.1.2 Requirements

- Python Supports Python 2.7, 3.4+
- PIP (strongly recommended)
- Tested on Mac, Linux, and Windows

### **Check Python version**

Check your installed python version by running:

```
python --version
```

Note that Linux distributions and Mac OS X that ship with multiple version of Python may have renamed this to python2, python2.7 or similar.

### **Check PIP Version**

pip --version

If you are running a different python interpreter version, you can instead run this as:

python2.7 -m pip --version

# 2.1.3 Installation

There are several ways to install ksconf. Technically all standard python packaging approaches should work just fine, there's no compiled code or external runt-time dependencies so installation is fairly easy, but for non-python developers there are some gotchas. Installation options are listed from the most easy and recommended to more obscure and difficult:

### Install from PyPI with PIP

The preferred installation method is to install via the standard Python package tool 'pip'. Ksconf can be installed via the registered kintyre-splunk-conf package using the standard python process.

There are 2 popular variations, depending on whether or not you would like to install for all users or just play around with it locally.

### Install ksconf into a virtual environment

### Use this option if you don't have admin access

Installing ksconf with virtualenv is a great way to test the tool without requiring admin privileges and has many advantages for a production install too. Here are the basic steps to get started.

Please change venv to a suitable path for your environment.

```
# Install Python virtualenv package (if not already installed)
pip install virtualenv
# Create and activte new 'venv' virtual environment
virtualenv venv
source venv/bin/activate
pip install kintyre-splunk-conf
```

Windows users: The above virtual environment activation should be run as venv\Scripts\activate.bat.

#### Install ksconf system-wide

#### Note: This requires admin access.

This is the absolute easiest install method where 'ksconf' is available to all users on the system but it requires root access.

On Mac or Linux, run:

sudo pip install kintyre-splunk-conf

On Windows, run this commands from an Administrator console.

```
pip install kintyre-splunk-conf
```

### Install from GIT

If you'd like to contribute to ksconf, or just build the latest and greatest, then install from the git repository is a good choice. (Technically this is still installing with pip, so it's easy to switch between a PyPI install, and a local install.)

```
git clone https://github.com/Kintyre/ksconf.git
cd ksconf
pip install .
```

See developer docs for additional details about contributing to ksconf.

### 2.1.4 Use the standalone executable

Ksconf can be installed as a standalone executable zip app. This approach still requires a python interpreter to be present either from the OS or the one embedded with Splunk Enterprise. This works well for testing or when all other options fail.

From the GitHub releases page, grab the file name ksconf-\*.pyz, download it, copy it to a bin folder in your PATH and rename it ksconf. The default shebang looks for 'python' in the PATH, but this can be adjusted as needed. Since installing with Splunk is a common use case, a second file named ksconf-\*-splunk.pyz already has the shebang set for the standard /opt/splunk install path.

Typical embedded Splunk install example:

```
cd /opt/splunk/bin
ln -sf ksconf-${VER}-splunk.pyz ksconf
chmod +x ksconf
ksconf --version
```

Reasons why this is a non-ideal install approach:

- Lower performance since all python files live in a zip file, and precompiled version's can be cached.
- No standard install pathway (doesn't use pip); user must manually copy the executable into place.
- Uses a non-standard build process. (May not be a big deal, but could cause things to break in the future.)

### Install the Wheel manually (offline mode)

Download the latest "Wheel" file from PyPI, copy it to the destination server and install with pip.

Offline pip install:

pip install ~/Downloads/kintyre-splunk-conf-0.4.2-py2.py3-none-any.whl

### Install with Splunk's Python

Splunk Enterprise 6.x and later installs an embedded Python 2.7 environment. However, Splunk does not provide packing tools (such as pip or the distutils standard library which is required to bootstrap install pip). For these reasons, it's typically easier and cleaner to install ksconf with the system provided Python. However, sometimes the system-provided Python environment is the wrong version, is missing (like on Windows), or security restrictions prevent the installation of additional packages. In such cases, Splunk's embedded Python becomes a beacon of hope.

### **On Linux or Mac**

Download the latest "Wheel" file file from PyPI. The path to this download will be set in the pkg variable as shown below.

Setup the shell:

```
export SPLUNK_HOME=/opt/splunk
export pkg=~/Downloads/kintyre_splunk_conf-0.4.9-py2.py3-none-any.whl
```

Run the following:

```
cd $SPLUNK_HOME
mkdir Kintyre
cd Kintyre
# Unzip the 'kconf' folder into SPLUNK_HOME/Kintyre
unzip "$pkg"
cat > $SPLUNK_HOME/bin/ksconf <<HERE
#!/bin/sh
export PYTHONPATH=$PYTHONPATH:$SPLUNK_HOME/Kintyre
exec $SPLUNK_HOME/bin/python -m ksconf.cli \$*
HERE
chmod +x $SPLUNK_HOME/bin/ksconf</pre>
```

Test the install:

ksconf --version

#### **On Windows**

- 1. Open a browser and download the latest "Wheel" file file from PyPI.
- 2. Rename the .whl extension to .zip. (This may require showing file extensions in Explorer.)
- 3. Extract the zip file to a temporary folder. (This should create a folder named "ksconf")
- 4. Create a new folder called "Kintyre" under the Splunk installation path (aka SPLUNK\_HOME) By default this is C:\Program Files\Splunk.
- 5. Copy the "ksconf" folder to "SPLUNK\_HOME\Kintyre".
- 6. Create a new batch file called ksconf.bat and paste in the following. Be sure to adjust for a non-standard %SPLUNK\_HOME% value, if necessary.

```
@echo off
SET SPLUNK_HOME=C:\Program Files\Splunk
SET PYTHONPATH=%SPLUNK_HOME%\bin;%SPLUNK_HOME%\Python-2.7\Lib\site-packages;%SPLUNK_HOME%\Python-2.7\Lib
SET PYTHONPATH=%PYTHONPATH%;%SPLUNK_HOME%\Kintyre
CALL "%SPLUNK_HOME%\bin\python.exe" -m ksconf.cli %*
```

- 7. Move ksconf.bat to the Splunk\bin folder. (This assumes that %SPLUNK\_HOME%/bin is part of your %PATH%. If not, add it, or find an appropriate install location.)
- 8. Test this by running ksconf --version from the command line.

### 2.1.5 Validate the install

Confirm installation with the following command:

```
ksconf --help
```

If this works, it means that ksconf installed and is part of your PATH and should be useable everywhere in your system. Go forth and conquer!

### 2.1.6 Command line completion

Bash completion allows for a more intuitive interactive workflow by providing quick access to command line options and file completions. Often this saves time since the user can avoid mistyping file names or be reminded of which command line actions and arguments are available without switching contexts. For example, if the user types ksconf d and hits then the ksconf diff is completed. Or if the user types ksconf and hits tab twice, the full list of command actions are listed.

This feature is use the argcomplete python package and supports Bash, zsh, tcsh.

Install via pip:

```
pip install argcomplete
```

Enable command line completion for ksconf can be done in two ways. The easiest option is to enable it for ksconf only. (However, it only works for the current user, it can break if the ksconf command is referenced in a non-standard way.)

The alternate option is to enable global command line completion for all python scripts at once, which is preferable if you use this module with many python tool.

Enable argcomplete for ksconf only:

```
# Edit your bashrc script
vim ~.bashrc
# Add the following line
eval "$(register-python-argcomplete ksconf)"
# Reload your bashrc (Alternative: restart your shell)
source ~/.bashrc
```

To enable argcomplete globally, run the command:

activate-global-python-argcomplete

This adds new script to your the bash\_completion.d folder, which can be use for all scripts and all users, but it does add some minor overhead to each completion command request.

**OS-specific notes:** 

- Mac OS X: The global registration option has issue due the old version of Bash shipped by default. So either use the one-shot registration or install a later version of bash with homebrew: brew install bash then. Switch to the newer bash by default with chsh /usr/local/bin/bash.
- Windows: Argcomplete doesn't work on windows Bash for GIT. See argcomplete issue 142 for more info. If you really want this, use Linux subsystem for Windows instead.

### 2.1.7 Frequent gotchas

### **PIP Install TLS Error**

If pip throws an error message like the following:

```
There was a problem confirming the ssl certificate: [SSL: TLSV1_ALERT_PROTOCOL_
→VERSION] tlsv1 alert protocol version
...
No matching distribution found for setuptools
```

The problem is likely caused by changes to PyPI website in April 2018 when support for TLS v1.0 and 1.1 were removed. Downloading new packages requires upgrading to a new version of pip. Like so:

Upgrade pip as follows:

curl https://bootstrap.pypa.io/get-pip.py | python

Note: Use sudo python above if not in a virtual environment.

Helpful links:

- Not able to install Python packages [SSL: TLSV1\_ALERT\_PROTOCOL\_VERSION]
- 'pip install' fails for every package ("Could not find a version that satisfies the requirement")

### 2.1.8 Resources

- Python packaging docs provide a general overview on installing Python packages, how to install per-user vs install system-wide.
- Install PIP docs explain how to bootstrap or upgrade pip the Python packaging tool. Recent versions of Python come with this by default, but releases before Python 2.7.9 do not.

# 2.2 Command line reference

The following documents the CLI options

### 2.2.1 ksconf

```
usage: ksconf [-h] [--version] [--force-color]
              {check, combine, diff, promote, merge, minimize, sort, unarchive} ....
Kintyre Splunk CONFig tool.
This utility handles a number of common Splunk app maintenance tasks in a small
and easy to relocate package. Specifically, this tools deals with many of the
nuances with storing Splunk apps in git, and pointing live Splunk apps to a git
repository. Merging changes from the live system's (local) folder to the
version controlled (default) folder, and dealing with more than one layer of
"default" (which splunk can't handle natively) are all supported tasks.
positional arguments:
  {check, combine, diff, promote, merge, minimize, sort, unarchive}
    check
                        Perform basic syntax and sanity checks on .conf files
    combine
                        Merge configuration files from one or more source
                        directories into a combined destination directory.
                        This allows for an arbitrary number of splunk's
                        configuration layers within a single app. Ad-hoc uses
                        include merging the 'users' directory across several
                        instances after a phased server migration.
    diff
                        Compares settings differences of two .conf files
                        ignoring textual and sorting differences
    promote
                        Promote .conf settings from one file into another
                        either in batch mode (all changes) or interactively
                        allowing the user to pick which stanzas and keys to
                        integrate. Changes made via the UI (stored in the
                        local folder) can be promoted (moved) to a version-
                        controlled directory.
   merge
                        Merge two or more .conf files
   minimize
                        Minimize the target file by removing entries
                        duplicated in the default conf(s) provided.
                        Sort a Splunk .conf file. Sorted output can be echoed
    sort
                        or files can be sorted inplace.
    unarchive
                        Install or overwrite an existing app in a git-friendly
                        way. If the app already exist, steps will be taken to
                        upgrade it safely.
optional arguments:
  -h, --help
                        show this help message and exit
                                                                          (continues on next page)
```

```
--version show program's version number and exit

--force-color Force TTY color mode on. Useful if piping the output a

color-aware pager, like 'less -R'
```

# 2.2.2 ksconf check

# 2.2.3 ksconf combine

usage: ksconf combine [-h] [--target TARGET] [--dry-run] [--banner BANNER] source [source ...]

Merge .conf settings from multiple source directories into a combined target directory. Configuration files can be stored in a '/etc/\*.d' like directory structure and consolidated back into a single 'default' directory.

This command supports both one-time operations and recurring merge jobs. For example, this command can be used to combine all users knowledge objects (stored in 'etc/users') after a server migration, or to merge a single user's settings after an their account has been renamed. Recurring operations assume some type of external scheduler is being used. A best-effort is made to only write to target files as needed.

The 'combine' command takes your logical layers of configs (upstream, corporate, splunk admin fixes, and power user knowledge objects, ...) expressed as individual folders and merges them all back into the single 'default' folder that Splunk reads from. One way to keep the 'default' folder up-to-date is using client-side git hooks.

No directory layout is mandatory, but but one simple approach is to model your layers using a prioritized 'default.d' directory structure. (This idea is borrowed from the Unix System V concept where many services natively read their config files from '/etc/\*.d' directories.)

THE PROBLEM:

In a typical enterprise deployment of Splunk, a single app can easily have multiple logical sources of configuration: (1) The upstream app developer,

(2) local developer app-developer adds organization-specific customizations or fixes, (3) splunk admin tweaks the inappropriate ''indexes.conf' settings, and (4) custom knowledge objects added by your subject matter experts. Ideally we'd like to version control these, but doing so is complicated because normally you have to manage all 4 of these logical layers in one 'default' folder. (Splunk requires that app settings be located either in 'default' or 'local'; and managing local files with version control leads to merge conflicts; so effectively, all version controlled settings need to be in 'default', or risk merge conflicts.) So when a new upstream version is released, someone has to manually upgrade the app being careful to preserve all custom configurations. The solution provided by the 'combine' functionality is that all of these logical sources can be stored separately in their own physical directories allowing changes to be managed independently. (This also allows for different layers to be mixed-and-matched by selectively including which layers to combine.) While this doesn't completely remove the need for a human to review app upgrades, it does lower the overhead enough that updates can be pulled in more frequently, thus reducing the divergence potential. (Merge frequently.)

NOTES:

The 'combine' command is similar to running the 'merge' subcommand recursively against a set of directories. One key difference is that this command will gracefully handle non-conf files intelligently too.

EXAMPLE:

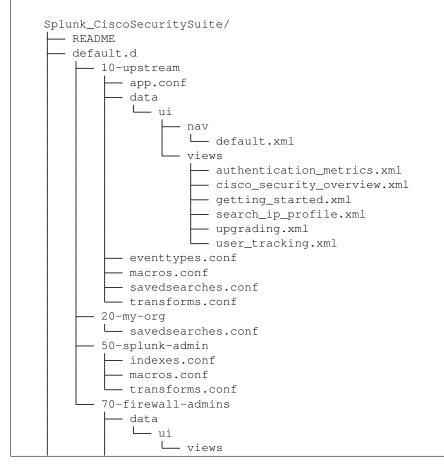

```
- attacks_noc_bigscreen.xml
                           - device_health.xml

    user_tracking.xml

              - eventtypes.conf
Commands:
    cd Splunk_CiscoSecuritySuite
   ksconf combine default.d/* --target=default
positional arguments:
 source
                        The source directory where configuration files will be
                        merged from. When multiple sources directories are
                        provided, start with the most general and end with the
                        specific; later sources will override values from the
                        earlier ones. Supports wildcards so a typical Unix
                        conf.d/##-NAME directory structure works well.
optional arguments:
 -h, --help
                        show this help message and exit
  --target TARGET, -t TARGET
                        Directory where the merged files will be stored.
                        Typically either 'default' or 'local'
 --dry-run, -D
                        Enable dry-run mode. Instead of writing to TARGET,
                        show what changes would be made to it in the form of a
                        'diff'. If TARGET doesn't exist, then show the merged
                        file.
 --banner BANNER, -b BANNER
                        A warning banner telling discouraging editing of conf
                        files.
```

# 2.2.4 ksconf diff

```
usage: ksconf diff [-h] [-o FILE] [--comments] CONF1 CONF2
Compares the content differences of two .conf files
This command ignores textual differences (like order, spacing, and comments)
and focuses strictly on comparing stanzas, keys, and values. Note that spaces
within any given value will be compared. Multiline fields are compared {\tt in} are
compared in a more traditional 'diff' output so that long savedsearches and
macros can be compared more easily.
positional arguments:
 CONF1
                        Left side of the comparison
 CONF<sub>2</sub>
                        Right side of the comparison
optional arguments:
 -h, --help
                        show this help message and exit
  -o FILE, --output FILE
                        File where difference is stored. Defaults to standard
                        out.
  --comments, -C
                        Enable comparison of comments. (Unlikely to work
                        consistently)
```

# 2.2.5 ksconf promote

```
usage: ksconf promote [-h] [--batch | --interactive] [--force] [--keep]
                      [--keep-empty]
                      SOURCE TARGET
Propagate .conf settings applied in one file to another. Typically this is
used to take local changes made via the UI and push them into a default (or
default.d/) location.
NOTICE: By default, changes are *MOVED*, not just copied.
Promote has two different modes: batch and interactive. In batch mode all
changes are applied automatically and the (now empty) source file is removed.
In interactive mode the user is prompted to pick which stanzas and keys to
integrate. This can be used to push changes made via the UI, which are
stored in a 'local' file, to the version-controlled 'default' file. Note that
the normal operation moves changes from the SOURCE file to the TARGET,
updating both files in the process. But it's also possible to preserve the
local file, if desired.
If either the source file or target file is modified while a promotion is
under progress, changes will be aborted. And any custom selections you made
will be lost. (This needs improvement.)
positional arguments:
 SOURCE
                     The source configuration file to pull changes from.
                     (Typically the 'local' conf file)
 TARGET
                     Configuration file or directory to push the changes into.
                     (Typically the 'default' folder) When a directory {\bf is}
                     given instead of a file then the same file name is
                     assumed for both SOURCE and TARGET
optional arguments:
 -h, --help
                     show this help message and exit
 --batch, -b
                     Use batch mode where all configuration settings are
                     automatically promoted. All changes are moved from the
                     source to the target file and the source file will be
                     blanked or removed.
 --interactive, -i Enable interactive mode where the user will be prompted
                     to approve the promotion of specific stanzas and keys.
                     The user will be able to apply, skip, or edit the changes
                     being promoted. (This functionality was inspired by 'git
                     add --patch').
 --force, -f
                     Disable safety checks.
  --keep, -k
                     Keep conf settings in the source file. This means that
                     changes will be copied into the target file instead of
                     moved there.
                     Keep the source file, even if after the settings
  --keep-empty
                     promotions the file has no content. By default, SOURCE
                     will be removed if all content has been moved into the
                     TARGET location. Splunk will re-create any necessary
                     local files on the fly.
```

# 2.2.6 ksconf merge

```
usage: ksconf merge [-h] [--target FILE] [--dry-run] [--banner BANNER]
                   FILE [FILE ...]
positional arguments:
                        The source configuration file to pull changes from.
 FILE
optional arguments:
 -h, --help
                        show this help message and exit
 --target FILE, -t FILE
                        Save the merged configuration files to this target
                        file. If not given, the default is to write the merged
                        conf to standard output.
  --dry-run, -D
                        Enable dry-run mode. Instead of writing to TARGET,
                        show what changes would be made to it in the form of a
                        'diff'. If TARGET doesn't exist, then show the merged
                        file.
 --banner BANNER, -b BANNER
                        A banner or warning comment to add to the TARGET file.
                        Often used to warn Splunk admins from editing a auto-
                        generated file.
```

# 2.2.7 ksconf minimize

Minimize a conf file by removing the default settings

Reduce local conf file to only your indented changes without manually tracking which entires you've edited. Minimizing local conf files makes your local customizations easier to read **and** often results **in** cleaner add-on upgrades.

A typical scenario & why does this matter: To customizing a Splunk app **or** add-on, start by copying the conf file **from default** to local **and** then applying your changes to the local file. That's good. But stopping here may complicated future upgrades, because the local file doesn't contain \*just\* your settings, it contains all the default settings too. Fixes published by the app creator may be masked by your local settings. A better approach **is** to reduce the local conf file leaving only the stanzas **and** settings that you indented to change. This make your conf files easier to read **and** makes upgrades easier, but it's tedious to do by hand.

For special cases, the '--explode-default' mode reduces duplication between entries normal stanzas **and global**/default entries. If 'disabled = 0' **is** a **global** default, it's technically safe to remove that setting from individual stanzas. But sometimes it's preferable to be explicit, and this behavior may be too heavy-handed **for** general use so it's off by default. Use this mode if your conf file that's been fully-expanded. (i.e., conf entries downloaded via REST, **or** the output of "btool list"). This isn't perfect, since many apps push their settings into the **global** namespace, but it can help.

Example usage:

```
(continued from previous page)
```

```
cd Splunk_TA_nix
   cp default/inputs.conf local/inputs.conf
    # Edit 'disabled' and 'interval' settings in-place
   vi local/inputs.conf
    # Remove all the extra (unmodified) bits
   ksconf minimize --target=local/inputs.conf default/inputs.conf
positional arguments:
 FILE
                        The default configuration file(s) used to determine
                        what base settings are unnecessary to keep in the
                        target file.
optional arguments:
 -h, --help
                        show this help message and exit
  --target FILE, -t FILE
                        This is the local file that you with to remove the
                        duplicate settings from. By default, this file will be
                        read and the updated with a minimized version.
 --dry-run, -D
                        Enable dry-run mode. Instead of writing the minimized
                        value to TARGET, show a 'diff' of what would be
                        removed.
  --output OUTPUT
                        When this option is used, the new minimized file will
                        be saved to this file instead of updating TARGET. This
                        can be use to preview changes or helpful in other
                        workflows.
  --explode-default, -E
                        Along with minimizing the same stanza across multiple
                        config files, also take into consideration the
                        [default] or global stanza values. This can often be
                        used to trim out cruft in savedsearches.conf by
                        pointing to etc/system/default/savedsearches.conf, for
                        example.
 -k PRESERVE_KEY, --preserve-key PRESERVE_KEY
                        Specify a key that should be allowed to be a
                        duplication but should be preserved within the
                        minimized output. For example the it'soften desirable
                        keep the 'disabled' settings in the local file, even
                        if it's enabled by default.
```

# 2.2.8 ksconf sort

```
usage: ksconf sort [-h] [--target FILE | --inplace] [-F] [-q] [-n LINES]
FILE [FILE [FILE ...]
Sort a Splunk .conf file. Sort has two modes: (1) by default, the sorted
config file will be echoed to the screen. (2) the config files are updated
inplace when the '-i' option is used.
Conf files that are manually managed that you don't ever want sorted can be
'blacklisted' by placing the string 'KSCONF-NO-SORT' in a comment at the top
of the .conf file.
```

```
To recursively sort all files:
    find . -name '*.conf' | xargs ksconf sort -i
positional arguments:
 FILE
                        Input file to sort, or standard input.
optional arguments:
 -h, --help
                        show this help message and exit
 --target FILE, -t FILE
                        File to write results to. Defaults to standard output.
 --inplace, -i
                        Replace the input file with a sorted version. Warning
                        this a potentially destructive operation that may
                       move/remove comments.
 -n LINES, --newlines LINES
                        Lines between stanzas.
In-place update arguments:
 -F, --force
                        Force file sorting for all files, even for files
                        containing the special 'KSCONF-NO-SORT' marker.
 -q, --quiet
                        Reduce the output. Reports only updated or invalid
                        files. This is useful for pre-commit hooks, for
                        example.
```

# 2.2.9 ksconf unarchive

```
usage: ksconf unarchive [-h] [--dest DIR] [--app-name NAME]
                        [--default-dir DIR] [--exclude EXCLUDE] [--keep KEEP]
                        [--allow-local]
                        [--git-sanity-check {off, changed, untracked, ignored}]
                        [--git-mode {nochange, stage, commit}] [--no-edit]
                        [--git-commit-args GIT_COMMIT_ARGS]
                        SPL
positional arguments:
 SPL
                        The path to the archive to install.
optional arguments:
 -h, --help
                        show this help message and exit
 --dest DIR
                        Set the destination path where the archive will be
                        extracted. By default the current directory is used,
                        but sane values include etc/apps, etc/deployment-apps,
                        and so on. This could also be a git repository working
                        tree where splunk apps are stored.
 --app-name NAME
                        The app name to use when expanding the archive. By
                        default, the app name is taken from the archive as the
                        top-level path included in the archive (by convention)
                        Expanding archives that contain multiple (ITSI) or
                        nested apps (NIX, ES) is not supported.
 --default-dir DIR
                        Name of the directory where the default contents will
                        be stored. This is a useful feature for apps that use
                        a dynamic default directory that's created by the
                        'combine' mode.
 --exclude EXCLUDE, -e EXCLUDE
                        Add a file pattern to exclude. Splunk's psudo-glob
```

|                     | (continued from previous pag                           |  |  |
|---------------------|--------------------------------------------------------|--|--|
|                     | patterns are supported here. '*' for any non-directory |  |  |
|                     | match, '' for ANY (including directories), and '?'     |  |  |
|                     | for a single character.                                |  |  |
| keep KEEP, -k KEEP  | Add a pattern of file to preserve during an upgrade.   |  |  |
| allow-local         | Allow local/ and local.meta files to be extracted from |  |  |
|                     | the archive. This is a Splunk packaging violation and  |  |  |
|                     | therefore by default these files are excluded.         |  |  |
| git-sanity-check {c | <pre>ff, changed, untracked, ignored}</pre>            |  |  |
|                     | By default a 'git status' is run on the destination    |  |  |
|                     | folder to see if the working tree or index has         |  |  |
|                     | modifications before the unarchive process starts. The |  |  |
|                     | choices go from least restrictive to most thorough:    |  |  |
|                     | Use 'off' to prevent any 'git status' safely checks.   |  |  |
|                     | Use 'changed' to abort only upon local modifications   |  |  |
|                     | to files tracked by git. Use 'untracked' (by default)  |  |  |
|                     | to look for changed and untracked files before         |  |  |
|                     | considering the tree clean. Use 'ignored' to enable    |  |  |
|                     | the most intense safety check which will abort if      |  |  |
|                     | local changes, untracked, or ignored files are found.  |  |  |
|                     | (These checks are automatically disabled if the app is |  |  |
|                     |                                                        |  |  |
| ait mode (pechange  | not in a git working tree, or git is not present.)     |  |  |
| git-mode {nochange, |                                                        |  |  |
|                     | Set the desired level of git integration. The default  |  |  |
|                     | mode is 'stage', where new, updated, or removed files  |  |  |
|                     | are automatically handled for you. If 'commit' mode is |  |  |
|                     | selected, then files are committed with an auto-       |  |  |
|                     | generated commit message. To prevent any 'git add' or  |  |  |
|                     | 'git rm' commands from being run, pick the 'nochange'  |  |  |
|                     | mode. Notes: (1) The git mode is irrelevant if the app |  |  |
|                     | is not in a git working tree. (2) If a git commit is   |  |  |
|                     | incorrect, simply roll it back with 'git reset' or fix |  |  |
|                     | it with a 'git commitamend' before the changes are     |  |  |
|                     | pushed anywhere else. (That's why you're using git in  |  |  |
|                     | the first place, right?)                               |  |  |
| no-edit             | Tell git to skip opening your editor. By default you   |  |  |
|                     | will be prompted to review/edit the commit message.    |  |  |
|                     | (Git Tip: Delete the content of the message to abort   |  |  |
|                     | the commit.)                                           |  |  |
| git-commit-args GII | _COMMIT_ARGS, -G GIT_COMMIT_ARGS                       |  |  |
|                     |                                                        |  |  |

# 2.3 Developer setup

The following steps highlight the developer install process.

# 2.3.1 Setup tools

If you are a developer then we strongly suggest installing into a virtual environment to prevent overwriting the production version of ksconf and for the installation of the developer tools. (The virtualenv name ksconfdev-pyve is used below, but this can be whatever suites, just make sure not to commit it. .)

```
# Setup and activate virtual environment
virtualenv ksconfdev-pyve
. ksconfdev-pyve/bin/activate
```

```
# Install developer packages
pip install -r requirements-dev.txt
```

# 2.3.2 Install ksconf

```
git clone https://github.com/Kintyre/ksconf.git
cd ksconf
pip install .
```

# 2.3.3 Building the docs

```
cd ksconf
. ksconfdev-pyve/bin/activate
cd docs
make html
open build/html/index.html
```

If you'd like to build PDF, then you'll need some extra tools. On Mac, you may also want to install the following (for building docs, and the like):

```
brew install homebrew/cask/mactex-no-gui
```

(Doh! Still doesn't work, instructions are incomplete for mac latex, ....)

# 2.4 Contributing back

Pull requests are greatly welcome! If you plan on contributing code back to the main ksconf repo, please follow the standard GitHub fork and pull-request work-flow. We also ask that you enable a set of git hooks to help safeguard against avoidable issues.

# 2.4.1 Pre-commit hook

The ksconf project uses the pre-commit hook to enable the following checks:

- Fixes trailing whitespace, EOF, and EOLs
- Confirms python code compiles (AST)
- Blocks the committing of large files and keys
- Rebuilds the CLI docs. (Eventually to be replaced with an argparse Sphinx extension)
- Confirms that all Unit test pass. (Currently this is the same tests also run by Travis CI, but since test complete in under 5 seconds, the run-everywhere approach seems appropriate for now. Eventually, the local testing will likely become a subset of the full test suite.)

Note that this repo both uses pre-commit for it's own validation (as discussed here) and provides a pre-commit hook service to other repos. This way repositories housing Splunk apps can, for example, use 'ksconf -check' or ksconf --sort against their own .conf files for validation purposes.

### Installing the pre-commit hook

To run ensure you changes comply with the ksconf coding standards, please install and activate pre-commit.

Install:

```
sudo pip install pre-commit
# Register the pre-commit hooks (one time setup)
cd ksconf
pre-commit install --install-hooks
```

# 2.4.2 Install gitlint

Gitlint will check to ensure that commit messages are in compliance with the standard subject, empty-line, body format. You can enable it with:

gitlint install-hook

# 2.5 Changelog

# 2.5.1 Ksconf 0.5.x

Add Python 3 support, tox and vagrant for testing.

#### Release v0.5.0 (2018-06-26)

- Python 3 support.
- Many bug fixes and improvements resulting from wider testsing.

# 2.5.2 Ksconf 0.4.x

Ksconf 0.4.x switched to a modular code base, added build/release automation, PyPI package registration (installation via pip install and, online docs.

### Release v0.4.10 (2018-06-26)

- Improve file handling to avoid "unclosed file" warnings. Impacted parse\_conf(), write\_conf(), and many unittest helpers.
- Update badges to report on the master branch only. (No need to highlight failures on feature or bug-fix branches.)

### Release v0.4.9 (2018-06-05)

· Add some missing docs files

### Release v0.4.8 (2018-06-05)

- Massive cleanup of docs: revamped install guide, added 'standalone' install procedure and developer-focused docs. Updated license handling.
- Updated docs configuration to dynamically pull in the ksconf version number.
- Using the classic 'read-the-docs' Sphinx theme.
- Added additional PyPi badges to README (GitHub home page).

### Release v0.4.4-v0.4.1 (2018-06-04)

• Deployment and install fixes (It's difficult to troubleshoot/test without making a new release!)

### Release v0.4.3 (2018-06-04)

- Rename PyPI package kintyre-splunk-conf
- Add support for building a standalone executable (zipapp).
- Revamp install docs and location
- Add GitHub release for the standalone executable.

### Release v0.4.2 (2018-06-04)

• Add readthedocs.io support

### Release v0.4.1 (2018-06-04)

• Enable PyPI production package building

### Release v0.4.0 (2018-05-19)

- Refactor entire code base. Switched from monolithic all-in-one file to clean-cut modules.
- Versioning is now discoverable via <code>ksconf --version</code>, and controlled via git tags (via git describe --tags).

#### Module layout

- ksconf.conf.\* Configuration file parsing, writing, comparing, and so on
- ksconf.util.\* Various helper functions
- ksconf.archive Support for uncompressing Splunk apps (tgz/zip files)
- ksconf.vc.git Version control support. Git is the only VC tool supported for now. (Possibly ever)
- ksconf.commands.<CMD> Modules for specific CLI functions. I may make this extendable, eventually.

# 2.5.3 Ksconf 0.3.x

First public releases.

### Release v0.3.2 (2018-04-24)

- Add AppVeyor for Windows platform testing
- Add codecov integration
- Created ConfFileProxy.dump()

### Release v0.3.1 (2018-04-21)

- Setup automation via Travis CI
- Add code coverage

### Release v0.3.0 (2018-04-21)

- Switched to semantic versioning.
- 0.3.0 feels representative of the code maturity.

# 2.5.4 Ksconf legacy releases

Ksconf started in a private Kintyre repo. There are no official releases; all git history has been rewritten.

### Release legacy-v1.0.1 (2018-04-20)

- Fixes to blacklist support and many enhancements to ksconf unarchive.
- Introduces parsing profiles.
- Lots of bug fixes to various subcommands.
- Added automatic detection of 'subcommands' for CLI documentation helper script.

### Release legacy-v1.0.0 (2018-04-16)

- This is the first public release. First work began Nov 2017 (as a simple conf 'sort' tool, which was imported from yet another repo.) Version history was extracted/rewritten/preserved as much as possible.
- Mostly stable features.
- Unit test coverage over 85%
- Includes pre-commit hook configuration (so that other repos can use this to run ksconf sort and ksconf check against their conf files.

# 2.6 License

Apache License Version 2.0, January 2004 http://www.apache.org/licenses/ TERMS AND CONDITIONS FOR USE, REPRODUCTION, AND DISTRIBUTION 1. Definitions. "License" shall mean the terms and conditions for use, reproduction, and distribution as defined by Sections 1 through 9 of this document. "Licensor" shall mean the copyright owner or entity authorized by the copyright owner that is granting the License. "Legal Entity" shall mean the union of the acting entity **and** all other entities that control, are controlled by, or are under common control with that entity. For the purposes of this definition, "control" means (i) the power, direct or indirect, to cause the direction or management of such entity, whether by contract or otherwise, or (ii) ownership of fifty percent (50%) or more of the outstanding shares, or (iii) beneficial ownership of such entity. "You" (or "Your") shall mean an individual or Legal Entity exercising permissions granted by this License. "Source" form shall mean the preferred form for making modifications, including but **not** limited to software source code, documentation source, and configuration files. "Object" form shall mean any form resulting from mechanical transformation or translation of a Source form, including but not limited to compiled object code, generated documentation, and conversions to other media types. "Work" shall mean the work of authorship, whether in Source or Object form, made available under the License, as indicated by a copyright notice that is included in or attached to the work (an example is provided in the Appendix below). "Derivative Works" shall mean any work, whether in Source or Object form, that is based on (or derived from) the Work and for which the editorial revisions, annotations, elaborations, or other modifications represent, as a whole, an original work of authorship. For the purposes of this License, Derivative Works shall **not** include works that remain separable from, or merely link (or bind by name) to the interfaces of, the Work and Derivative Works thereof. "Contribution" shall mean any work of authorship, including the original version of the Work and any modifications or additions to that Work or Derivative Works thereof, that is intentionally submitted to Licensor for inclusion in the Work by the copyright owner or by an individual or Legal Entity authorized to submit on behalf of the copyright owner. For the purposes of this definition, "submitted" means any form of electronic, verbal, or written communication sent to the Licensor **or** its representatives, including but **not** limited to (continues on next page)

communication on electronic mailing lists, source code control systems, and issue tracking systems that are managed by, or on behalf of, the Licensor for the purpose of discussing and improving the Work, but excluding communication that is conspicuously marked or otherwise designated in writing by the copyright owner as "Not a Contribution." "Contributor" shall mean Licensor and any individual or Legal Entity on behalf of whom a Contribution has been received by Licensor and subsequently incorporated within the Work. 2. Grant of Copyright License. Subject to the terms and conditions of this License, each Contributor hereby grants to You a perpetual, worldwide, non-exclusive, no-charge, royalty-free, irrevocable copyright license to reproduce, prepare Derivative Works of, publicly display, publicly perform, sublicense, and distribute the Work and such Derivative Works in Source or Object form. 3. Grant of Patent License. Subject to the terms and conditions of this License, each Contributor hereby grants to You a perpetual, worldwide, non-exclusive, no-charge, royalty-free, irrevocable (except as stated in this section) patent license to make, have made, use, offer to sell, sell, import, and otherwise transfer the Work, where such license applies only to those patent claims licensable by such Contributor that are necessarily infringed by their Contribution(s) alone **or** by combination of their Contribution(s) with the Work to which such Contribution(s) was submitted. If You institute patent litigation against any entity (including a cross-claim or counterclaim in a lawsuit) alleging that the Work or a Contribution incorporated within the Work constitutes direct or contributory patent infringement, then any patent licenses granted to You under this License for that Work shall terminate as of the date such litigation is filed. 4. Redistribution. You may reproduce **and** distribute copies of the Work or Derivative Works thereof in any medium, with or without modifications, and in Source or Object form, provided that You meet the following conditions: (a) You must give any other recipients of the Work **or** Derivative Works a copy of this License; and (b) You must cause any modified files to carry prominent notices stating that You changed the files; and (c) You must retain, in the Source form of any Derivative Works that You distribute, all copyright, patent, trademark, and attribution notices from the Source form of the Work, excluding those notices that do **not** pertain to any part of the Derivative Works; and (d) If the Work includes a "NOTICE" text file **as** part of its distribution, then any Derivative Works that You distribute must include a readable copy of the attribution notices contained within such NOTICE file, excluding those notices that do not pertain to any part of the Derivative Works, in at least one of the following places: within a NOTICE text file distributed as part of the Derivative Works; within the Source form or (continues on next page)

documentation, if provided along with the Derivative Works; or, within a display generated by the Derivative Works, if and wherever such third-party notices normally appear. The contents of the NOTICE file are **for** informational purposes only **and** do not modify the License. You may add Your own attribution notices within Derivative Works that You distribute, alongside or as an addendum to the NOTICE text from the Work, provided that such additional attribution notices cannot be construed as modifying the License. You may add Your own copyright statement to Your modifications and may provide additional or different license terms and conditions for use, reproduction, or distribution of Your modifications, or for any such Derivative Works as a whole, provided Your use, reproduction, and distribution of the Work otherwise complies with the conditions stated **in** this License. 5. Submission of Contributions. Unless You explicitly state otherwise, any Contribution intentionally submitted for inclusion in the Work by You to the Licensor shall be under the terms and conditions of this License, without any additional terms or conditions. Notwithstanding the above, nothing herein shall supersede or modify the terms of any separate license agreement you may have executed with Licensor regarding such Contributions. 6. Trademarks. This License does not grant permission to use the trade names, trademarks, service marks, or product names of the Licensor, except as required for reasonable and customary use in describing the origin of the Work and reproducing the content of the NOTICE file. 7. Disclaimer of Warranty. Unless required by applicable law or agreed to in writing, Licensor provides the Work (and each Contributor provides its Contributions) on an "AS IS" BASIS, WITHOUT WARRANTIES OR CONDITIONS OF ANY KIND, either express or implied, including, without limitation, any warranties or conditions of TITLE, NON-INFRINGEMENT, MERCHANTABILITY, or FITNESS FOR A PARTICULAR PURPOSE. You are solely responsible for determining the appropriateness of using or redistributing the Work and assume any risks associated with Your exercise of permissions under this License. 8. Limitation of Liability. In no event and under no legal theory, whether in tort (including negligence), contract, or otherwise, unless required by applicable law (such **as** deliberate **and** grossly negligent acts) or agreed to in writing, shall any Contributor be liable to You for damages, including any direct, indirect, special, incidental, or consequential damages of any character arising as a result of this License or out of the use or inability to use the Work (including but not limited to damages for loss of goodwill, work stoppage, computer failure or malfunction, or any and all other commercial damages or losses), even if such Contributor has been advised of the possibility of such damages. 9. Accepting Warranty or Additional Liability. While redistributing the Work or Derivative Works thereof, You may choose to offer, and charge a fee for, acceptance of support, warranty, indemnity, or other liability obligations and/or rights consistent with this License. However, in accepting such obligations, You may act only

```
on Your own behalf and on Your sole responsibility, not on behalf
   of any other Contributor, and only if You agree to indemnify,
   defend, and hold each Contributor harmless for any liability
   incurred by, or claims asserted against, such Contributor by reason
   of your accepting any such warranty or additional liability.
END OF TERMS AND CONDITIONS
Copyright 2018 Kintyre
Licensed under the Apache License, Version 2.0 (the "License");
you may not use this file except in compliance with the License.
You may obtain a copy of the License at
   http://www.apache.org/licenses/LICENSE-2.0
Unless required by applicable law or agreed to in writing, software
distributed under the License is distributed on an "AS IS" BASIS,
WITHOUT WARRANTIES OR CONDITIONS OF ANY KIND, either express or implied.
See the License for the specific language governing permissions and
limitations under the License.
```

# chapter $\mathbf{3}$

Indices and tables

- genindex
- modindex
- search